# **Basic Information**

## **Name of Program**

NCPLOT

### **Version-Date**

August 2019

## **Description-Date**

August 2019

# **Catchwords**

graphical postprocessor graphical presentation of CF NetCDF data (unknown attributes are ignored) finite element models finite difference models orthogonal unstructured grid model orthogonal unstructured grid model with subgrid information conversion or transformation (extensive - intensive) of physical units calculation of new quantities (for display) from one or several input data sets (optional) filter based on water depth (optional) filter based on number of observations

Acknowledgment: *This project took advantage of netCDF software developed by UCAR/Unidata (www.un* 

# **Short Description of Functionality**

The graphical postprocessor NCPLOT can be used for a graphical presentation of simulation and analysis results, which is stored in CF NetCDF data format. The data can be defined on nodes, edges or faces. The program works on 2D-data, 3D-data and on data with details scaled on a subgrid.

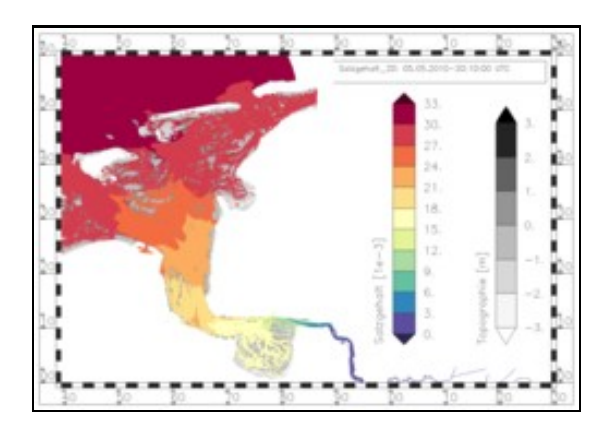

Picture 1: Salinity with underlaid topography.

### Basic Information **1**

#### NCPLOT

The sample pictures illustrate the capability of the program NCPLOT. [Example figures: NCPLOT](http://wiki.baw.de/en/index.php/NCPLOT:_Example_figures)

Basically, NCPLOT distinguishes linear from areal chart types. For area charts the symbolization of the data is depending on the data value (color legend, proportional arrow). For linear charts, the values of data series are plotted on an axis. The symbolization of the data series is independent of the data value.

#### [Area Charts:](http://wiki.baw.de/en/index.php/NCPLOT:_Area_Charts)

• Map, or top view illustration

#### [Line Charts](http://wiki.baw.de/en/index.php/NCPLOT:_Line_Charts):

- time series
- profile view
- depth profile

NCPLOT allows you to illustrate different diagrams of different types in one picture. Line diagrams next to areal charts with static and possibly dynamic parts.

#### Picture series:

Both line and area chart definitions can request the creation of picture series. A picture can contain static and dynamic image components. Dynamic components means parts of the image that vary over a picture series.

The following rule applies to the program:

The first read dynamic definition determines the permitted length of the picture series. The program aborts, if a further dynamic diagram definition results a different number of images.

Further tests are not carried out.

Different series diagrams from dynamic diagram definitions of the same length are processed by the program. The static picture elements are displayed on every picture in the series.

#### **Input-Files**

- 1. **general input data** (file type [ncplot.dat](http://wiki.baw.de/en/index.php/NCPLOT.DAT))
- 2. **result files** (file type [CF-NETCDF.NC\)](http://wiki.baw.de/en/index.php/CF-NETCDF.NC)
- file with **interval definitions** for color legends (file type [bounds.cfg.dat\)](http://wiki.baw.de/en/index.php/BOUNDS.CFG.DAT) 3. Hint: (Recommended) Local configuration file or file from the directory *\$PROGHOME/cfg/*.
- 4. file with **list of definitions of palettes** (file type [palettes.cfg.dat](http://wiki.baw.de/en/index.php/PALETTES.CFG.DAT)) Hint: (Recommended) Provided file from the directory *\$PROGHOME/cfg/* or local configuration file.
- 5. file with **definitions of colors** (file type [colors.cfg.dat\)](http://wiki.baw.de/en/index.php/COLORS.CFG.DAT) Hint: (Recommended) Provided file from the directory *\$PROGHOME/cfg/* or local configuration file.

For NCPLOT the following standard configuration files from the directory *\$PROGHOME/cfg/* are required:

• GKS parameter file: **gkssystem.computername.dat**

## **Output-Files**

- 1. **plot metafiles** (CGM format)
- 2. (optional) informative **printer file** of program execution (file type ncplot.sdr)
- 3. (optional) **trace** of program execution (file type ncplot.trc)

## **Methodology**

NCPLOT is a pure plot program without any user interaction at runtime. The layout of the picture and the graphical presentation of the data has to be described in the steering file.

NCPLOT creates vector graphics in CGM format.

For special data files it is possible to exclude data at places with low water coverage from the display. The technic works only on original UnTRIM result files in CF NetCDF format.

Just in case **HDF error** is detected during read of a data record, the program tries to reconstruct the wanted data set from adjacent (in time) records for the same variable. This type of repair works for time dependent variables only.

# **Program(s) to run before this Program**

[DATACONVERT,](http://wiki.baw.de/en/index.php/DATACONVERT) [GRIDCONVERT,](http://wiki.baw.de/en/index.php/GRIDCONVERT) [NCAGGREGATE,](http://wiki.baw.de/en/index.php/NCAGGREGATE) [NCANALYSE,](http://wiki.baw.de/en/index.php/NCANALYSE) [NCCUTOUT,](http://wiki.baw.de/en/index.php/NCCUTOUT) [NCDELTA,](http://wiki.baw.de/en/index.php/NCDELTA) [UNK,](http://wiki.baw.de/en/index.php/UNK) [UNTRIM2007](http://wiki.baw.de/en/index.php/UNTRIM2007), [UNTRIM2](http://wiki.baw.de/en/index.php/UNTRIM2)

## **Program(s) to run after this Program**

---

# **Additional Information**

#### **Language**

Fortran95

### **Additional software**

GKS (by GTS-Gral)

### **Original Version**

[G. Lang](mailto:guenther.lang@baw.de), [S. Spohr](mailto:susanne.spohr@baw.de)

### **Maintenance**

[G. Lang](mailto:guenther.lang@baw.de), [S. Spohr](mailto:susanne.spohr@baw.de)

#### **Documentation/Literature**

template files available in **\$PROGHOME/examples/ncplot**

back to [Program Descriptions](http://wiki.baw.de/en/index.php/Program_Descriptions)

**[Overview](http://wiki.baw.de/en/index.php/Overview)**